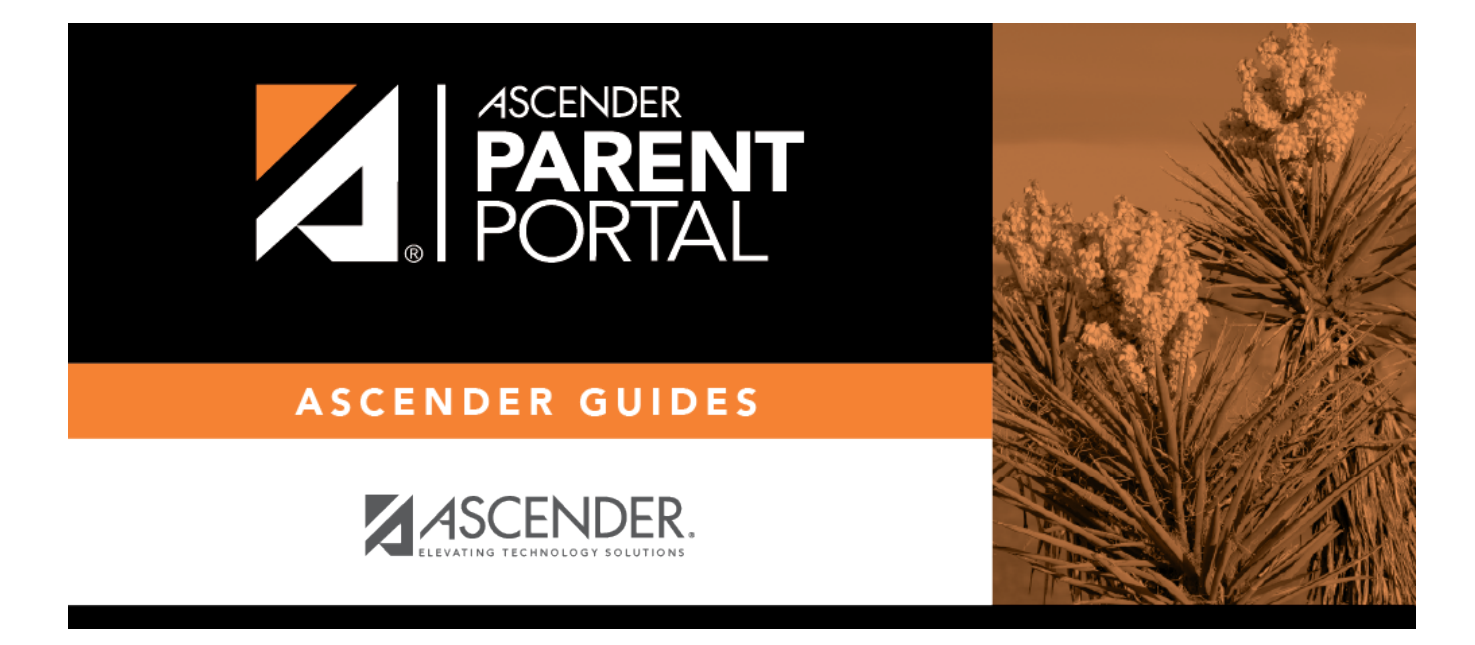

# **Admin - Custom Forms - Create Custom Form**

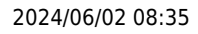

## **Table of Contents**

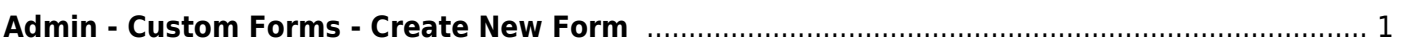

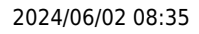

# <span id="page-4-0"></span>**Admin - Custom Forms - Create New Form**

#### *ASCENDER ParentPortal Admin > Forms Management > Custom Forms > Create New Form*

This page is only available to users who log on to ASCENDER ParentPortal with a district- or campuslevel security administrator user name.

This page allows administrative users to create customized forms that can be used during Student Enrollment and Online Registration.

### **Step 1**

#### **Form Properties:**

#### **❏ Add the form.**

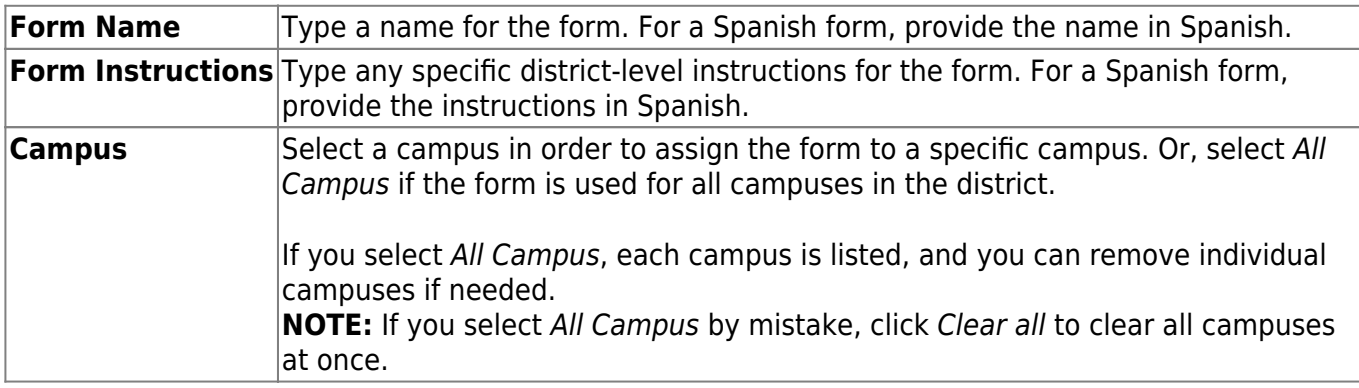

❏ Click **Next**.

## **Step 2**

#### **Add Questions:**

You can add a variety of elements to your form.

The following two options allow you to provide headings and instructions on the form.

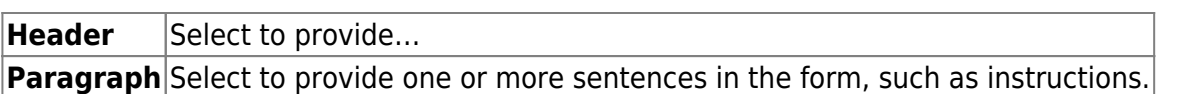

The following field types refer to the answer you are soliciting from the parent. Each type of field has a specific set of properties that must be entered.

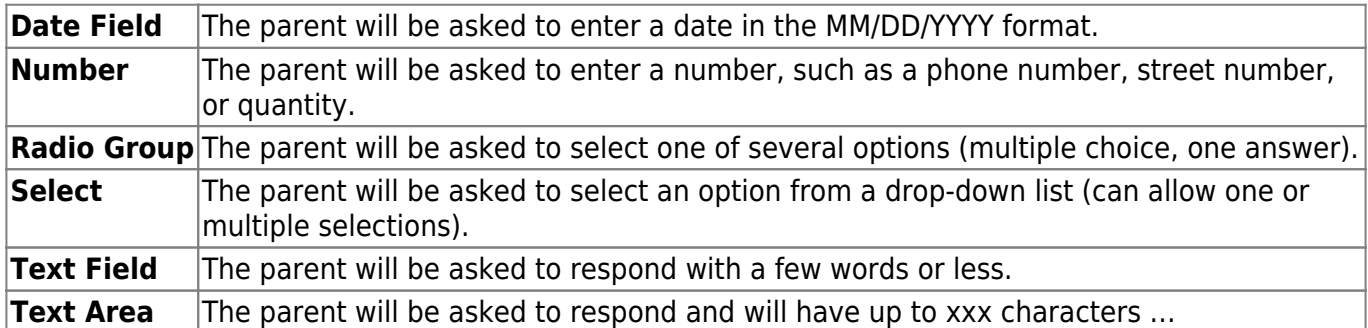

All field types have allow the following properties to be set:

- **Required** Select if parents are required to answer this question.
- **Label** Type the question/field name as you want it to appear in ParentPortal.
- **Help Text** Type further instructions for the question if needed. This will be displayed when a parent hovers over a question mark icon next to the field.
- **Placeholder** Type any text that you want to appear in the field, such as a sample answer. For example, in an email field, you may type name@email.com. The parent's actual answer will overwrite any placeholder text.
- **Name** Type the name of the field that will appear in the response. Parents will not see this name; it is for internal use only.

Radio Group - Inline - Display radio inline - If selected, all options are displayed on the same row. If not selected, each option is displayed on a separate row.

Options - Type each multiple choice selection.

Max Length - The maximum number of characters the parent can enter.

Step (Number) - The increments at which the number …

Value - The default value. If entered, it will be displayed initially, rather than the Placeholder text. If the parent deletes the default value, the Placeholder text is displayed.

Min/Max (Number) - Allows you to specify a range of numbers that the parent can enter. The lowest and highest numbers the parent can enter.

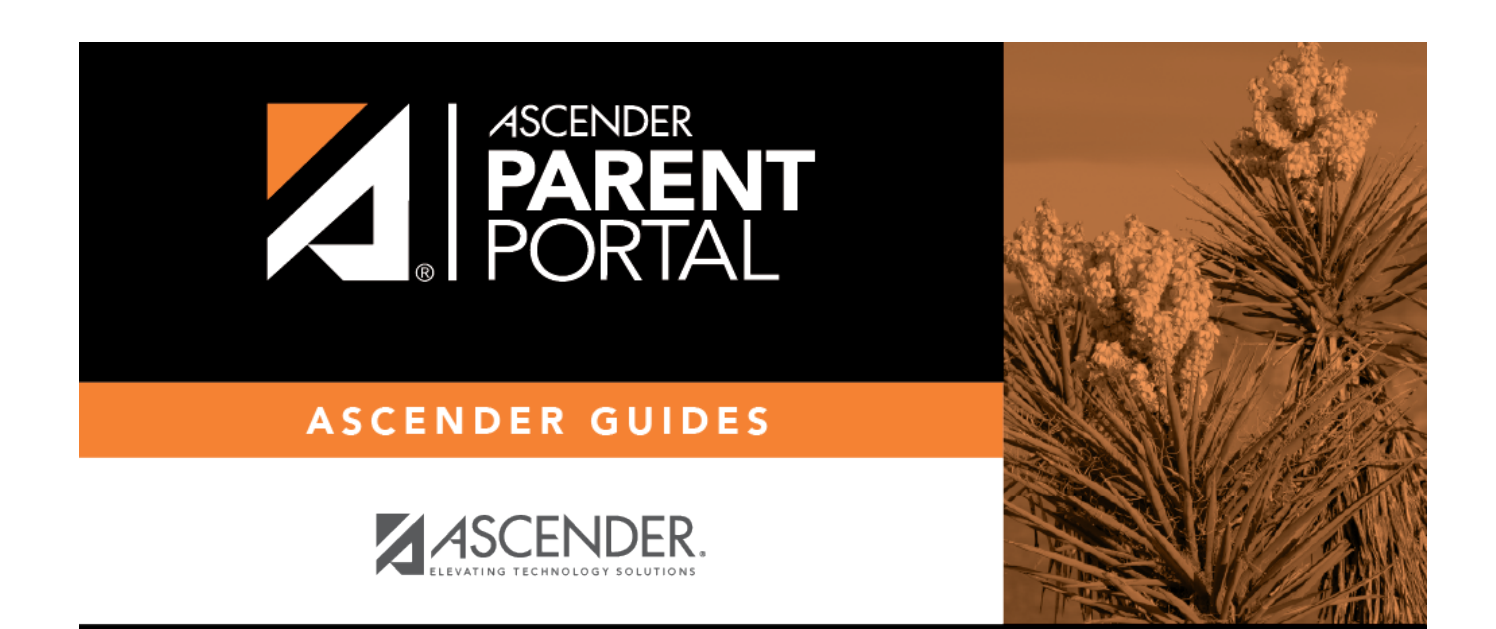

PP

# **Back Cover**